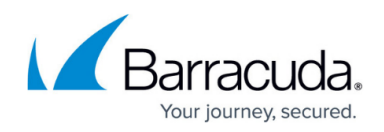

# **How to Create New Administrator Accounts**

#### <https://campus.barracuda.com/doc/96011781/>

Account owners can manage admins from the **Identity** page. The **Admins** tab will only be available to the account owners.

To create a new local admin:

1. Go to **Identity** and navigate to **Admins**. Click the **+** icon in the top right.

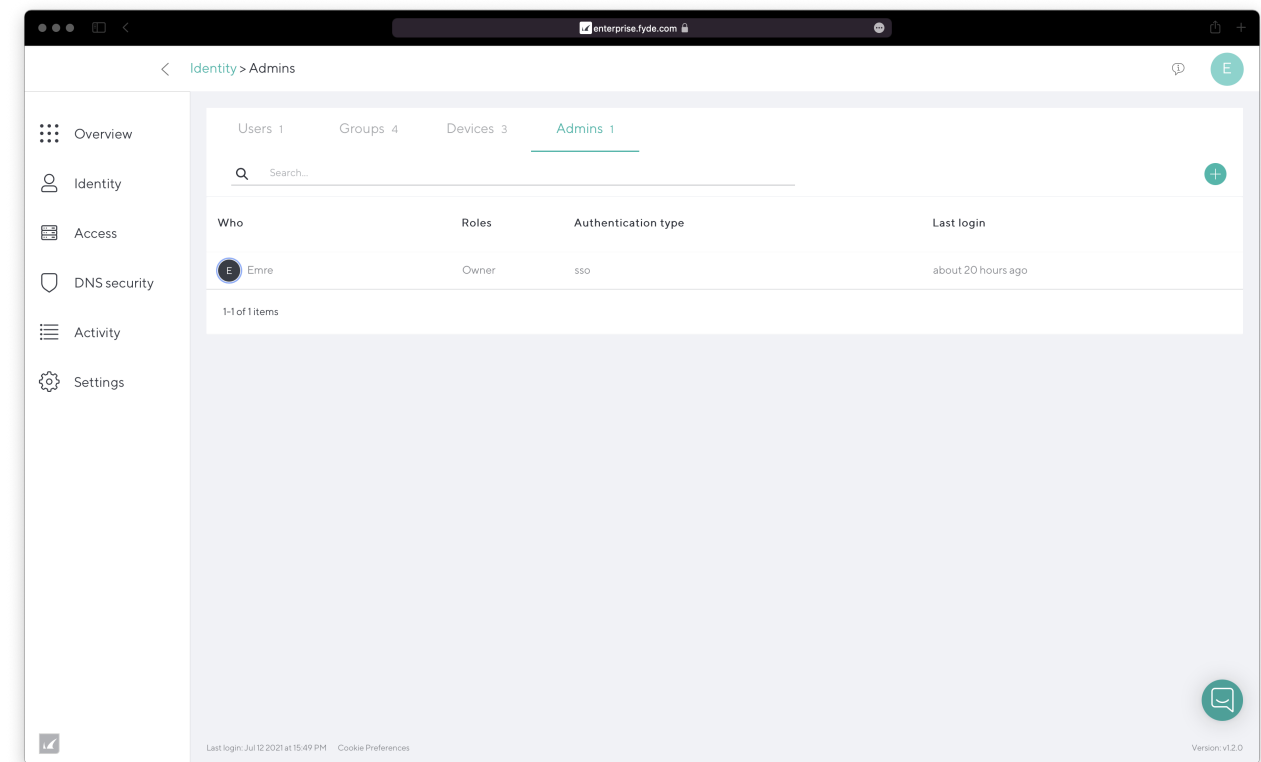

- 2. Add the following:
	- **Name** Name to identify the admin.
	- **Email** Enter the email address of the admin.
- 3. Select the **Authentication type**.
	- If you select **BCC** or **SSO**, you must configure IdP first. (Make sure that you configured your IdP correctly; otherwise, you might lose access to your account.)
		- If you cannot log into your account with BCC, please contact customer support.
	- If you select **Password**:
		- You can send an email to the new admin, and they can set their password, or
		- You can manually set a password for the new admin.
- 4. Select the required **Roles** for the admin. Role definitions are listed in the modal as shown below, and also in [How to Use the Admin API.](http://campus.barracuda.com/doc/95256583/)

## Barracuda CloudGen Access

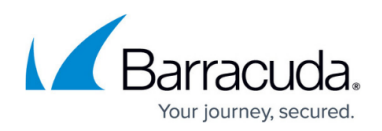

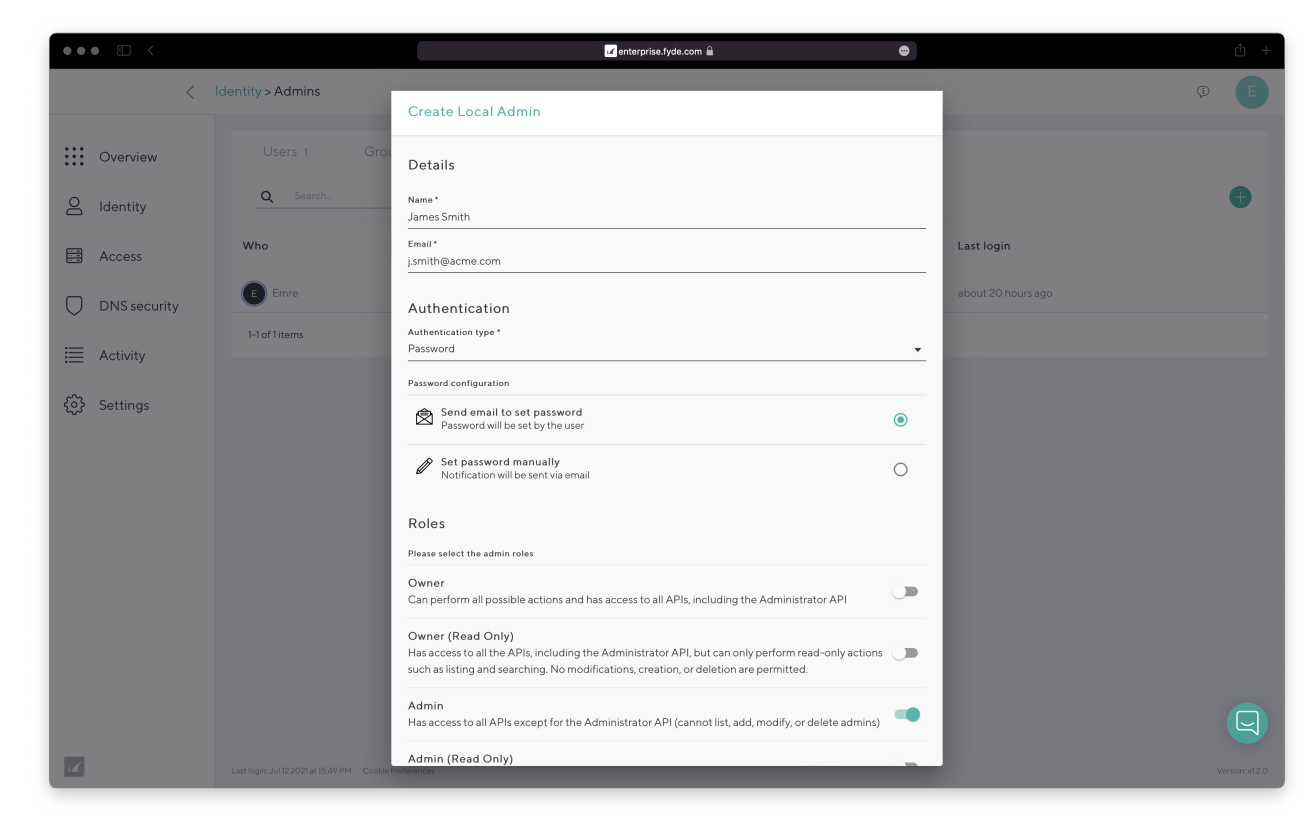

5. Click **Create**.

## Barracuda CloudGen Access

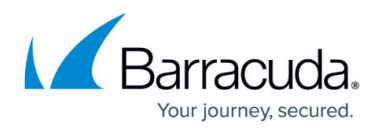

#### **Figures**

- 1. add admin 1.png
- 2. add admin 2.png

© Barracuda Networks Inc., 2024 The information contained within this document is confidential and proprietary to Barracuda Networks Inc. No portion of this document may be copied, distributed, publicized or used for other than internal documentary purposes without the written consent of an official representative of Barracuda Networks Inc. All specifications are subject to change without notice. Barracuda Networks Inc. assumes no responsibility for any inaccuracies in this document. Barracuda Networks Inc. reserves the right to change, modify, transfer, or otherwise revise this publication without notice.